# **ARTISET**

### Update für Betriebe KVG mit getrennt geführten Kostenträgern ToNs oder AÜP

#### **Betriebswirtschaftliche Instrumente KVG Excel-Kostenrechnung**

**Datum** 17. April 2023

#### **Alle Betriebe die keine getrennt geführten Leistungsangebote haben können die bisherige Version beibehalten!**

Im Excel-Tool Kosten- und Leistungsrechnung KVG können die Leistungsangebote Langzeitpflege (LZP), Tages- und Nachtstruktur (ToNs) oder Akut- und Übergangspflege (AÜP) räumlich und personell getrennt geführt werden (Auswahl Register 3 Kostenstellenplan). Bei der Programmierung sind wir davon ausgegangen, dass bei einem getrennt geführten Leistungsangebot alle Kosten und Leistungen direkt dem getrennt geführten Kostenträger zugeordnet werden. Wird für die beiden Leistungsangebote ToNs und AÜP "getrennt geführt" gewählt, werden die Kosten automatisch auf alle Kostenträger verteilt. In diesem Fall können Sie Ihre bestehende Kostenrechnung beibehalten.

Rückmeldungen an der Hotline haben ergeben, dass auch wenn nur ein Angebot getrennt geführt wird, die Kosten (zum Beispiel Pflegedienstleitung, zentraler Einkauf), die auf den leistungserbringenden Kostenstellen von 210 Pflege allgemein bis 251 MiGeL gebucht werden, auf den getrennt geführten Kostenträger verteilt werden sollen. Bisher wurden alle Buchungen auf den Kostenstellen 210-251 zu 100% dem Kostenträger Langzeitpflege zugeordnet.

Mit dem vorliegenden Update sind wir dem Wunsch nachgekommen, die Kosten auf den leistungserbringenden Kostenstellen 210-251 nach Aufenthaltstagen zusätzlich zu den direkt gebuchten Kosten auch auf die Kostenträger der getrennt geführten Leistungsangebote zu verteilen.

Aktivieren Sie im Register 4. Belegung die Zuordnung zu den getrennt geführten Leistungsangeboten ToNs oder AÜP durch Ankreuzen der gelb hinterlegen Zelle in Zeile 46.

Beispiel: Der Kostenträger ToNs wird räumlich und personell getrennt geführt.

Ohne Verteilung auf ToNs: Kein Kreuz setzen. Die Kosten der leistungserbringenden Kostenstellen werden in diesem Fall nur auf die Kostenträger LZP und AÜP verteilt.

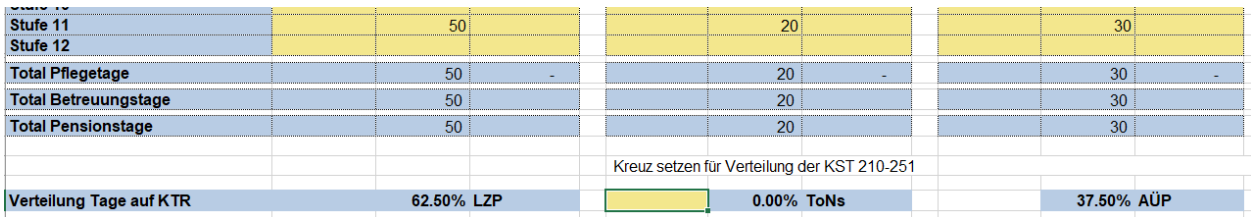

# **ARTISET**

Mit Verteilung ToNs: Setzen Sie das Kreuz. Die Kosten werden auch auf ToNs verteilt.

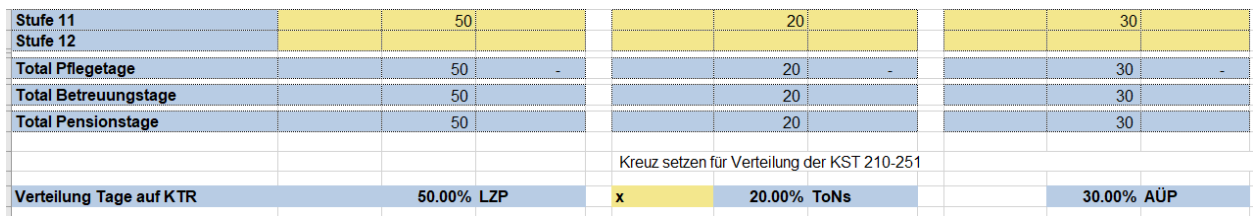

### **Sie haben die Kostenrechnung bereits ausgefüllt und möchten die Verteilung**

#### **anpassen?**

Laden Sie die neue Version der Kostenrechnung (Version 3.63) von der Homepage ARTISET Betriebswirtschaftliche Instrumente herunter.

Klicken Sie in der neuen Version auf den Reiter ARTISET an und wählen Sie KoRe importieren an. Es öffnet sich ein Fenster, in dem Sie "Alle wählen" aktivieren. Verbinden Sie die neue Version mit Ihrer bereits ausgefüllten Version und in wenigen Minuten sind alle Daten aus der alten Version in die neue Version kopiert.

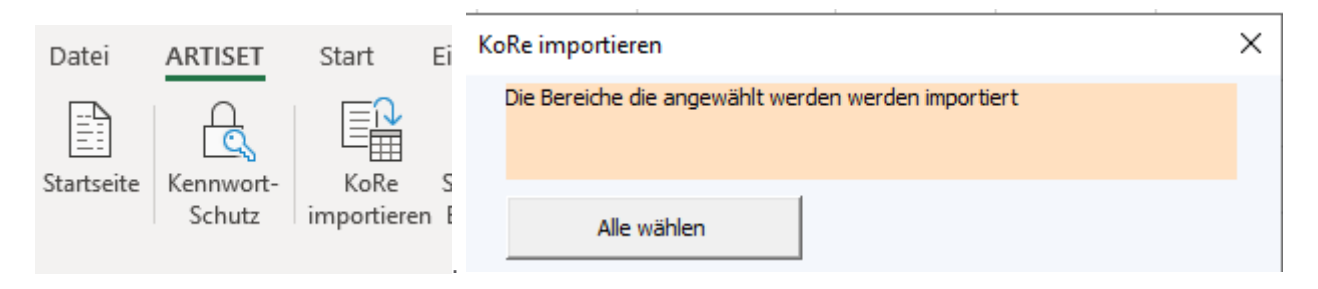

Kreuzen Sie wie oben beschrieben die Verteilung an und überprüfen Sie die Vollständigkeit und die sich daraus ergebenden Änderungen der Kostensätze.

Für Fragen zu den betriebswirtschaftlichen Instrumenten steht den Mitgliedern von ARTISET die Hotline unter der E-Mail [hotline.artiset@redi-treuhand.ch](mailto:hotline.artiset@redi-treuhand.ch) oder der Telefonnummer 031 385 33 39 gerne zur Verfügung.